# **JCL/JCS Requirements and Examples**

This section describes the job control information required to run ADAVAL with BS2000, z/OS, z/VM, and VSE systems and shows examples of each of the job streams.

This chapter covers the following topics:

- [ASSO-, DATA-, and Work Data Sets](#page-0-0)
- [Collation with User Exit](#page-0-1)
- [Sorting Large Files](#page-1-0)
- $\bullet$  [BS2000](#page-1-1)
- [z/OS](#page-2-0)
- $\bullet$  [z/VM](#page-3-0)
- [VSE](#page-3-1)

## <span id="page-0-0"></span>**ASSO-, DATA-, and Work Data Sets**

The ASSO, DATA, and Work data sets need not be specified if Adabas is run in multiuser mode (ADARUN MODE=MULTI), because they are not opened by ADAVAL. ADAVAL receives the information concerning the database by special Adabas commands when the database is active. However, if the database is not active, ADAVAL will have problems.

However, if Adabas is run in single user mode (ADARUN MODE=SINGLE), the ASSO, DATA, and Work data sets must be specified.

# <span id="page-0-1"></span>**Collation with User Exit**

If a collation user exit is to be used during ADAVAL execution, the ADARUN CDXnn parameter must be specified for the utility run.

Used in conjunction with the universal encoding subsystem (UES), the format of the collation descriptor user exit parameter is:

**ADARUN CDXnn=exit-name** 

where

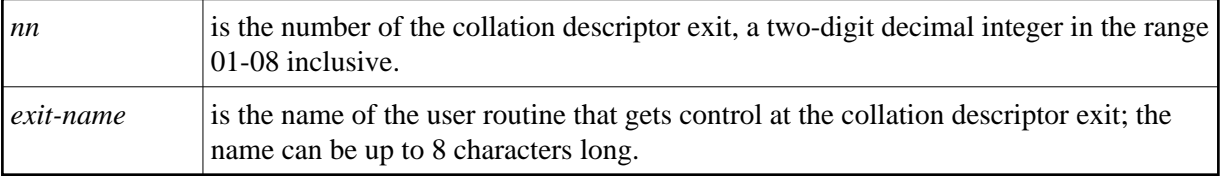

Only one program may be specified for each collation descriptor exit. Up to 8 collation descriptor exits may be specified (in any order). See the *Adabas DBA Reference* documentation for more information.

# <span id="page-1-0"></span>**Sorting Large Files**

When sorting large files, performance can be improved if either the sort data set occupies two volumes or two sort data sets are specified. Both data sets must be on the same device type (SORTDEV parameter), and each must be exactly half the size specified by the SORTSIZE parameter.

### <span id="page-1-1"></span>**BS2000**

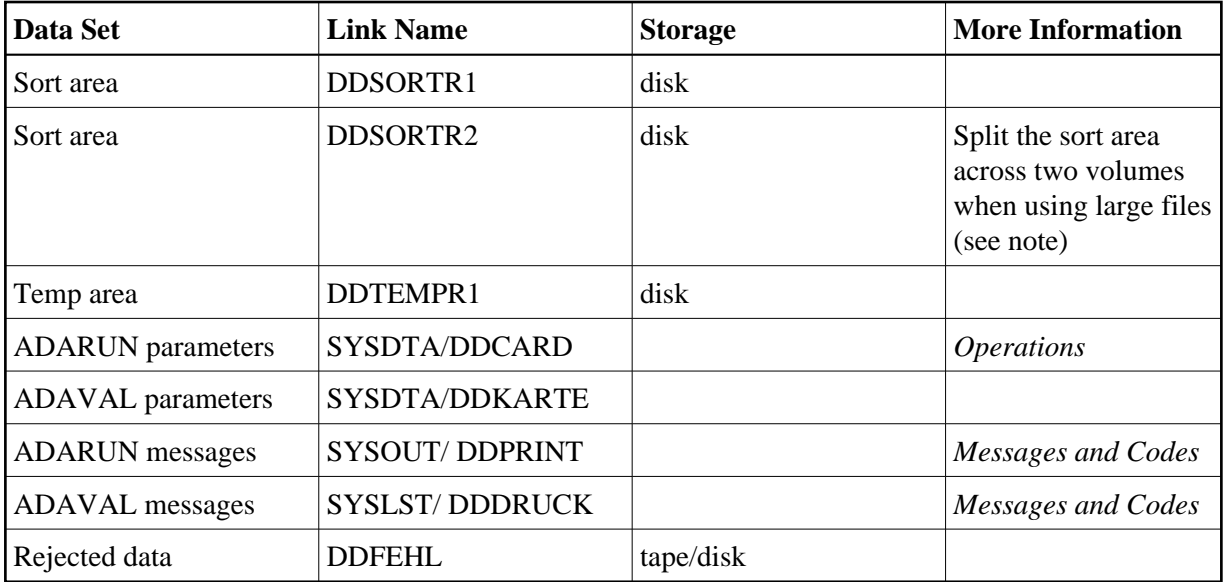

#### **ADAVAL JCL Example (BS2000)**

#### **In SDF Format:**

```
/.ADAVAL LOGON
 /MODIFY-TEST-OPTIONS DUMP=YES
 /REMARK *
 /REMARK * A D A V A L ALL FUNCTIONS
  /REMARK *
 /DELETE-FILE VAL.FEHL 
 /SET-JOB-STEP
 /CREATE-FILE VAL.FEHL,PUB(SPACE=(48,48))
 /SET-JOB-STEP
 /ASS-SYSLST L.VAL 
 /ASS-SYSDTA *SYSCMD
 /SET-FILE-LINK DDLIB,ADAvrs.MOD
 /SET-FILE-LINK DDSORTR1,ADAyyyyy.SORT
 /SET-FILE-LINK DDTEMPR1,ADAyyyyy.TEMP
 /SET-FILE-LINK DDFEHL1,VAL.FEHL
 /START-PROGRAM *M(ADA.MOD,ADARUN),PR-MO=ANY
 ADARUN PROG=ADAVAL,DB=yyyyy,IDTNAME=ADABAS5B
 ADAVAL VALIDATE FILE=30,SORTSIZE=3,TEMPSIZE=5
 /LOGOFF SYS-OUTPUT=DEL
```
#### **In ISP Format:**

```
/.ADAVAL LOGON
 /OPTION MSG=FH,DUMP=YES
 /REMARK *
 /REMARK * A D A V A L ALL FUNCTIONS
 /REMARK *
 /SYSFILE SYSLST=L.VAL
 /FILE ADAyyyyy.TEMP ,LINK=DDTEMPR1
 /FILE ADAyyyyy.SORT ,LINK=DDSORTR1
 /FILE ADA.MOD,LINK=DDLIB
 /FILE VAL.FEHL,LINK=DDFEHL,SPACE=(48,48)
 /EXEC (ADARUN,ADA.MOD)
 ADARUN PROG=ADAVAL,DB=yyyyy,IDTNAME=ADABAS5B
 ADAVAL VALIDATE FILE=30,SORTSIZE=3,TEMPSIZE=5
 /LOGOFF NOSPOOL
```
### <span id="page-2-0"></span>**z/OS**

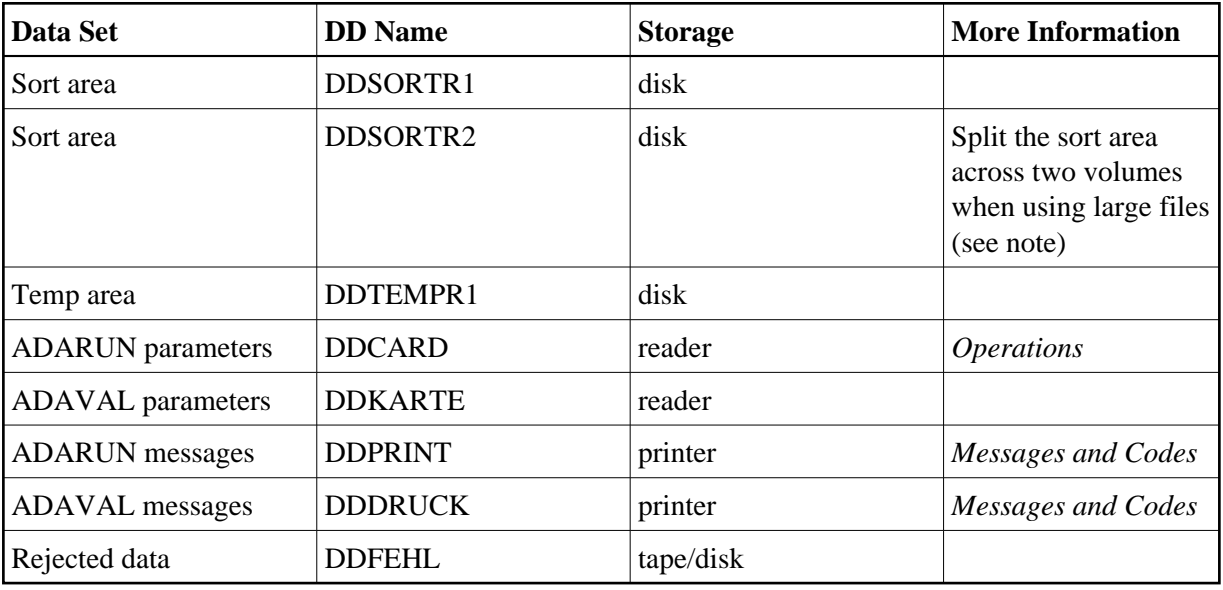

#### **ADAVAL JCL Example (z/OS)**

```
//ADAVAL JOB 
\frac{1}{1+x}ADAVAL: VALIDATE DATA BASE
//* 
//VAL EXEC PGM=ADARUN 
//STEPLIB DD DISP=SHR,DSN=ADABAS.ADAvrs.LOAD <=== ADABAS LOAD
//* 
//DDSORTR1 DD DISP=OLD,DSN=EXAMPLE.DByyyyy.SORTR1 <=== SORT 
//DDTEMPR1 DD DISP=OLD,DSN=EXAMPLE.DByyyyy.TEMPR1 <=== TEMP 
//DDDRUCK DD SYSOUT=X 
//DDPRINT DD SYSOUT=X 
//SYSUDUMP DD
//DDCARD DD * 
ADARUN PROG=ADAVAL,SVC=xxx,DEVICE=dddd,DBID=yyyyy 
/*
```

```
//DDKARTE DD * 
ADAVAL VALIDATE FILE=1,TEMPSIZE=ttt,SORTSIZE=sss 
/*
```
Refer to ADAVAL in the JOBS data set for this example.

### <span id="page-3-0"></span>**z/VM**

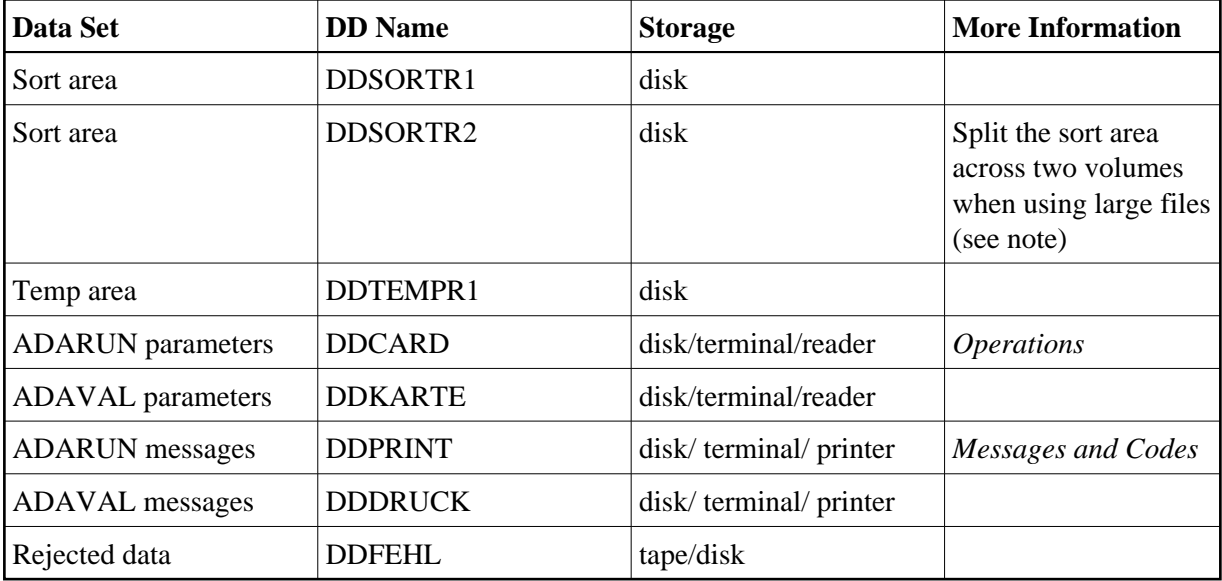

#### **Example (z/VM)**

```
DATADEF DDPRINT, DSN=ADAVAL, DDPRINT, MODE=A
DATADEF DUMP, DUMMY
DATADEF DDDRUCK, DSN=ADAVAL.DDDRUCK, MODE=A
DATADEF DDTEMPR1,DSN=ADABASVv.TEMP,VOL=TEMPV1
DATADEF DDSORTR1,DSN=ADABASVv.SORT,VOL=SORTV1
DATADEF DDCARD, DSN=RUNVAL.CONTROL, MODE=A
DATADEF DDKARTE, DSN=ADAVAL.CONTROL, MODE=A
DATADEF DDFEHL, DSN=FILE030.VALERR, MODE=A
ADARUN
```
#### **Contents of RUNVAL CONTROL A1:**

ADARUN PROG=ADAVAL,DEVICE=dddd,DB=yyyyy

#### **Contents of ADAVAL CONTROL A1:**

ADAVAL VALIDATE FILE=30,SORTSIZE=3,TEMPSIZE=5

# <span id="page-3-1"></span>**VSE**

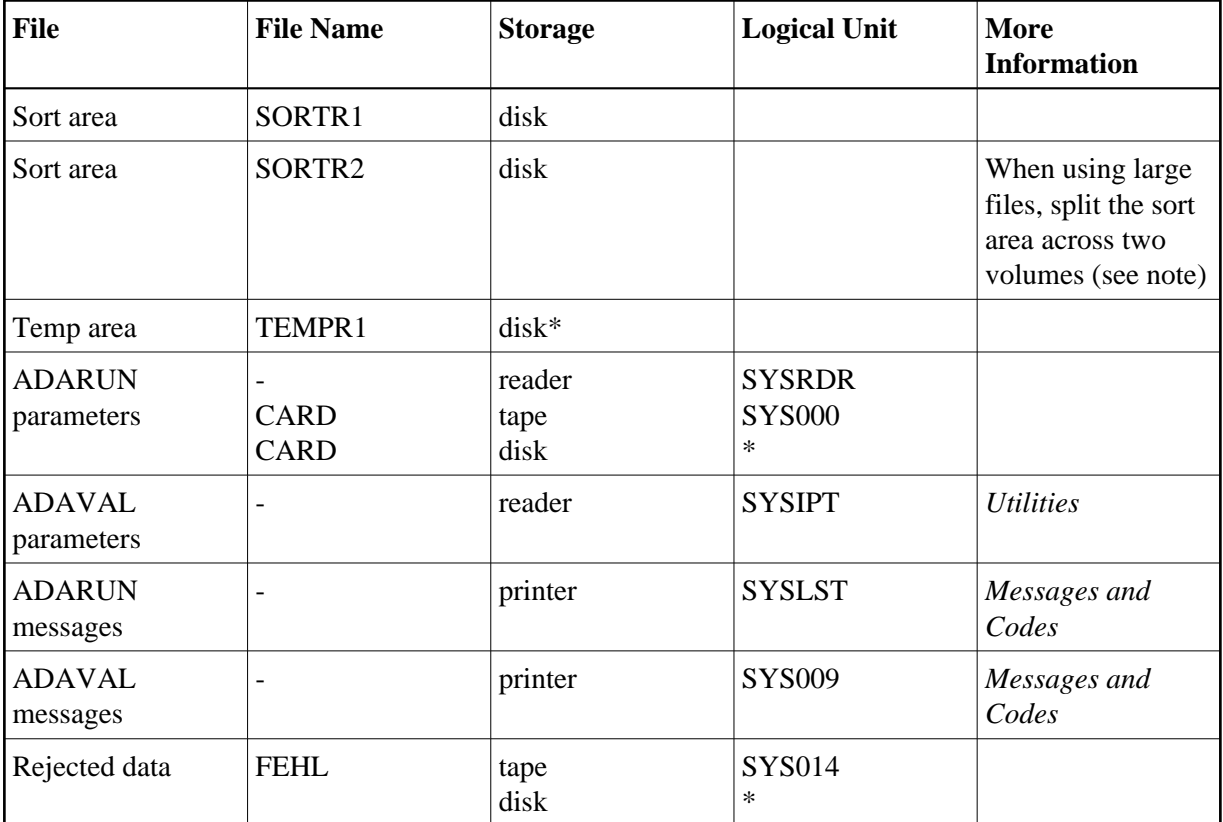

*\* Any programmer logical unit can be used.*

### **ADAVAL JCS Example (VSE)**

See Library and File Procedures for VSE Examples for descriptions of the VSE procedures (PROCs).

```
* $$ JOB JNM=ADAVAL,CLASS=A,DISP=D
* $$ LST CLASS=A,DISP=D
// JOB ADAVAL
* VALIDATE DATABASE
// EXEC PROC=ADAVvLIB
// EXEC PROC=ADAVvFIL
// EXEC ADARUN, SIZE=ADARUN
ADARUN PROG=ADAVAL,MODE=SINGLE,SVC=xxx,DEVICE=dddd,DBID=yyyyy
/*
ADAVAL VALIDATE FILE=1,TEMPSIZE=ttt,SORTSIZE=sss
/*
/&
* $$ EOJ
```
Refer to member ADAVAL.X for this example